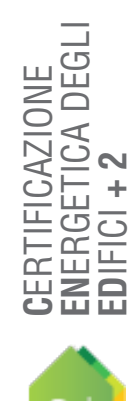

**MANUALE D'USO**

MANUALE

D'USO

# MODULO F **| CALCOLO APE, INTERVENTI E VERIFICHE NZEB**

**INDICE** 

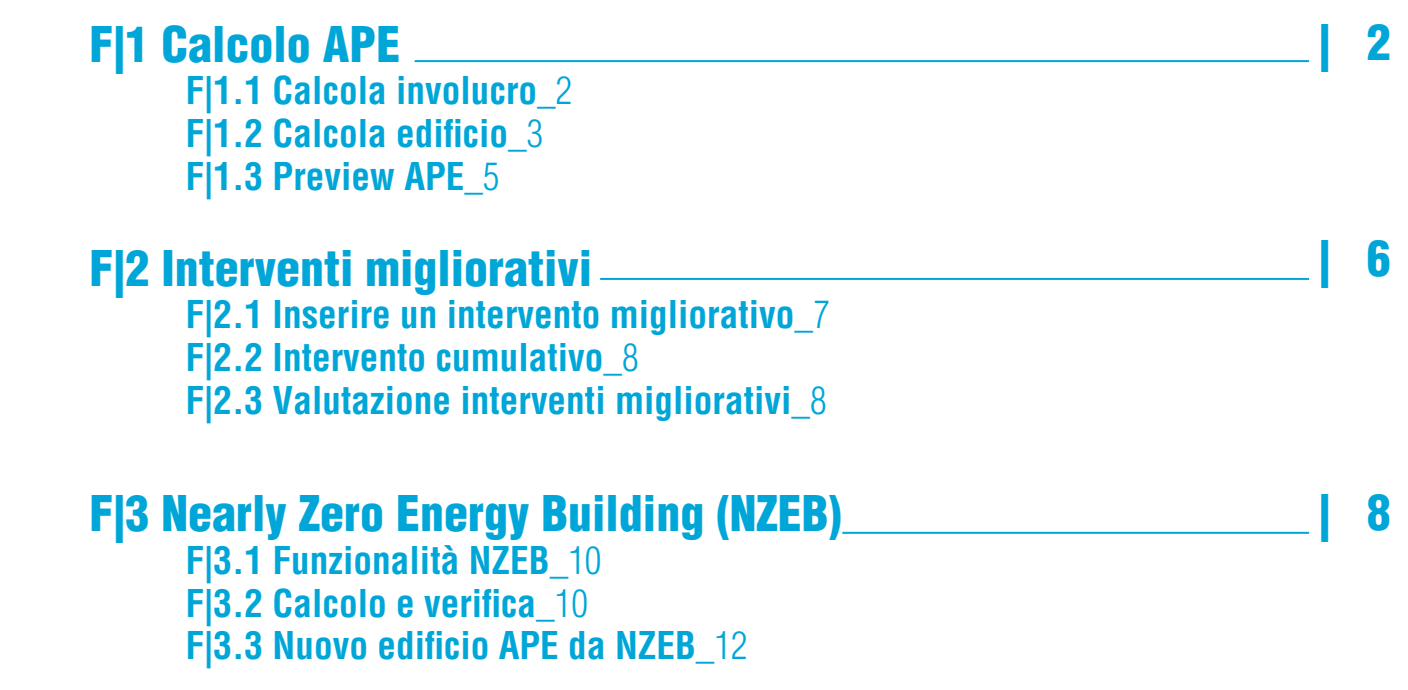

## **ER F|1 CALCOLO APE**

*Terminata la modellazione dell'involucro disperdente e l'inserimento dell'impianto è possibile avviare il calcolo degli indici di prestazione energetica e visualizzare il fac-simile dell'Attestato di Prestazione Energetica.*

## F|1.1 Calcola involucro

Dopo aver compilato i moduli *"Ambiente"*, *"Portate"* e *"Dispersioni"* (**Modulo D** del manuale) è possibile effettuare una verifica del Fabbisogno energetico dell'edificio selezionando dal **Menu generale "Verifica"**, l'opzione *"Calcola involucro"*. Il software elaborerà i dati inseriti (segnalando eventuali errori in una finestra **Figura F.2**) per poi generare la **schermata di output intermedio** (**Figura F.1**) in cui si trovano le seguenti sezioni:

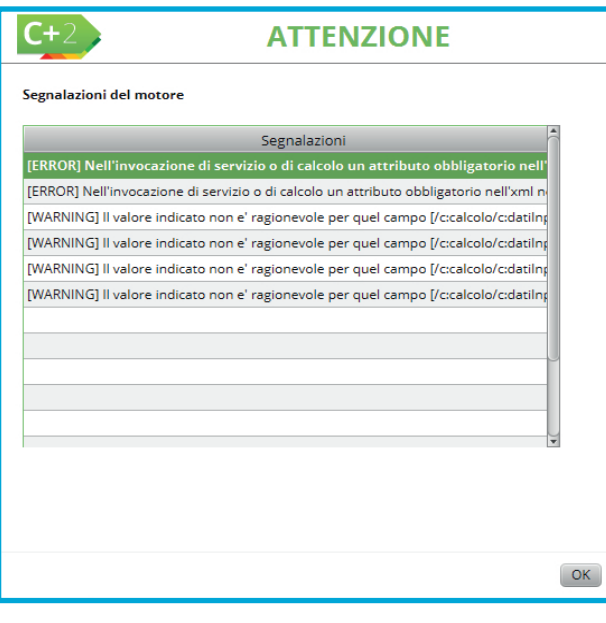

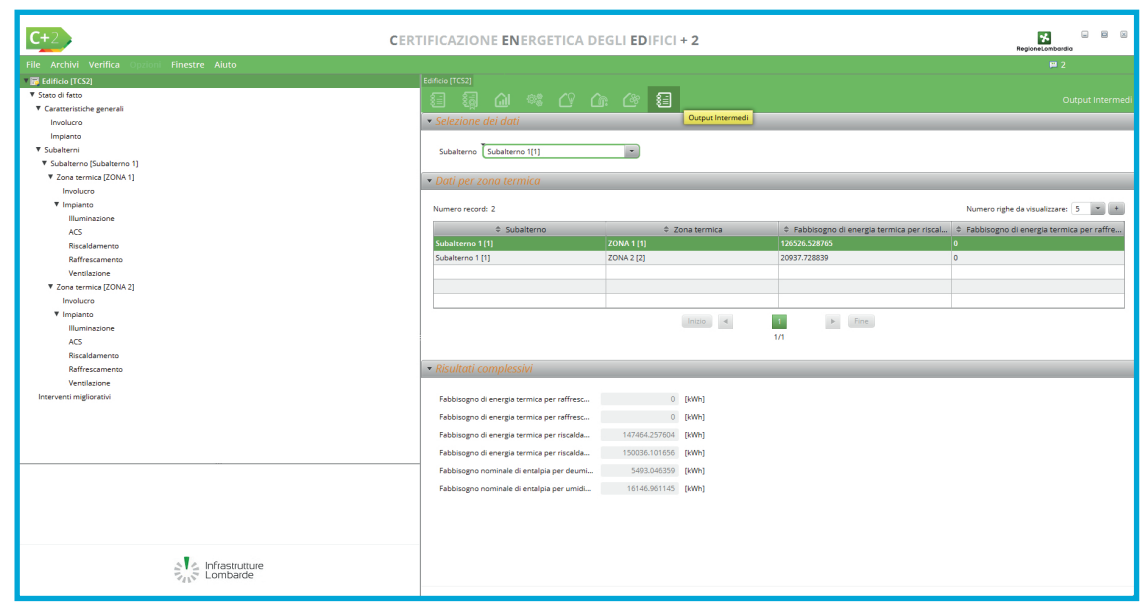

*Figura F.1\_Menu "Verifica" - Opzione "Calcola involucro"*

- **Selezione dei dati** dove, attraverso un menu a tendina, l'utente può selezionare il subalterno di cui vuole consultare i risultati;
- **Dati per Zona termica** in cui sono elencate le Zone termiche che compongono il subalterno con i valori di Fabbisogno di energia termica per riscaldamento e per raffrescamento;
- **Risultati complessivi**, che sintetizzano i seguenti valori:
	- Fabbisogno di energia termica per raffrescamento (in condizioni effettive) [kWh],
	- Fabbisogno di energia termica per raffrescamento (in condizioni di riferimento) [kWh],
	- Fabbisogno di energia termica per riscaldamento (in condizioni effettive) [kWh],
	- Fabbisogno di energia termica per riscaldamento (in condizioni di riferimento) [kWh],
	- Fabbisogno nominale di entalpia per deumidificazione [kWh],
	- Fabbisogno nominale di entalpia per umidificazione [kWh].

*Figura F.2\_Finestra di avviso eventuali Errori e Warning*

## F|1.2 Calcola edificio

Dopo aver terminato la modellazione dell'involucro disperdente (**Modulo D** del manuale) e l'inserimento dell'impianto (**Modulo E** del manuale) è possibile effettuare il calcolo degli indici di prestazione energetica selezionando dal **Menu generale "Verifica"**, l'opzione *"Calcola edificio"*.

Il software elaborerà i dati inseriti (segnalando eventuali errori in una finestra **Figura F.2**) per poi generare la **schermata di output finali** (**Figura F.3**) in cui si trovano le seguenti sezioni:

- **Attestato prestazione energetica** dove viene mostata la scala energetica relativa all'edificio oggetto di analisi con evidenziata la classe energetica raggiunta, l'indice di prestazione di energia primaria non rinnovabile dell'edificio, i gradi giorno e la zona climatica in cui è ubicato l'edificio;
- **Indici di prestazione**, che sintetizza i seguenti valori:
	- Indice di prestazione di energia primaria rinnovabile riscaldamento [kWh],
	- Indice di prestazione di energia primaria non rinnovabile riscaldamento [kWh],
	- Indice di prestazione di energia primaria totale riscaldamento [kWh],
	- Indice di prestazione di energia primaria rinnovabile ACS [kWh],
	- Indice di prestazione di energia primaria non rinnovabile ACS [kWh],

|                                                                                                    | 孓<br><b>CERTIFICAZIONE ENERGETICA DEGLI EDIFICI + 2</b><br>RegioneLombardia             |                                                     |                                                          |                                                                                                    |        |  |  |  |  |  |
|----------------------------------------------------------------------------------------------------|-----------------------------------------------------------------------------------------|-----------------------------------------------------|----------------------------------------------------------|----------------------------------------------------------------------------------------------------|--------|--|--|--|--|--|
| Archivi Verifica<br>Opzioni Finestre Aiuto<br>File:<br>▼ 2 Edificio [TCS2_117_trasporto]<br>Stato di fatto<br>Interventi migliorativi             | Edificio [TCS2117_trasporto]<br>盃<br>貆<br>j<br>Attestato prestazione energetica         | \$ 19 48 51 52                                      |                                                          |                                                                                                    | Output |  |  |  |  |  |
|                                                                                                    | Classe energetica<br>$\ket{A4}$<br> A3)<br>$ A2\rangle$                                 | $\Box$<br>Minore di<br>135,267308<br>202.900962     | 135.267308<br>202.900962<br>270.534616                   | kWh/(m <sup>2</sup> anno)<br>A4<br>kWh/(m <sup>2</sup> anno)<br>A <sub>3</sub><br>A2<br>kWh/(m <sup>2</sup> anno)             |        |  |  |  |  |  |
|                                                                                                    | $\boxed{A1}$<br>$\mathbf{E}$<br>$\large{\textstyle\bigcirc}$<br>D.                      | 270.534616<br>338.16827<br>405.801924<br>507.252405 | 338.16827<br>405.801924 B<br>507.252405 C<br>676.33654 D | kWh/(m <sup>2</sup> anno)<br><b>A1</b><br>kWh/(m <sup>2</sup> anno)<br>kWh/(m <sup>2</sup> anno)<br>kWh/(m <sup>2</sup> anno) |        |  |  |  |  |  |
|                                                                                                    | E<br>lG                                                                                 | 676.33654<br>879.237502<br>Maggiore di              | 879.237502 E<br>1183.588945 F<br>1183.588945 G           | kWh/(m <sup>2</sup> anno)<br>kWh/(m <sup>2</sup> anno)<br>kWh/(m <sup>2</sup> anno)                                           |        |  |  |  |  |  |
|                                                                                                    | Indice di prestazione di energia primaria no<br>Gradi giorno<br>· Indici di prestazione | 665.012535<br>2480                                  | kWh/(m <sup>2</sup> anno)<br>Zona climatica              | E and                                                                                                    |        |  |  |  |  |  |
| $\begin{array}{c}\n\triangleright \bigtriangledown \bigtriangleup \\ \hline\n\triangledown_{AB} \triangledown \quad \text{Lombarde}\n\end{array}$ | Energia primaria<br>Produzione di CO2<br>· Fabbisogni energetici                        | Efficienze energetiche                              |                                                          |                                                                                                    |        |  |  |  |  |  |

*Figura F.3\_Menu "Verifica" - Opzione "Calcola edificio"*

- **F**[3] ● Indice di prestazione di energia primaria totale ACS [kWh],
- Indice di prestazione di energia primaria rinnovabile raffrescamento [kWh],
- Indice di prestazione di energia primaria non rinnovabile raffrescamento [kWh],
- Indice di prestazione di energia primaria totale raffrescamento [kWh],
- Indice di prestazione di energia primaria rinnovabile ventilazione [kWh],
- Indice di prestazione di energia primaria non rinnovabile ventilazione [kWh],
- Indice di prestazione di energia primaria totale ventilazione [kWh],
- Indice di prestazione di energia primaria rinnovabile illuminazione [kWh],
- Indice di prestazione di energia primaria non rinnovabile illuminazione [kWh],
- Indice di prestazione di energia primaria totale illuminazione [kWh],
- Indice di prestazione di energia primaria rinnovabile trasporto [kWh],
- Indice di prestazione di energia primaria non rinnovabile trasporto [kWh],
- Indice di prestazione di energia primaria totale trasporto [kWh],
- Indice di prestazione di energia primaria rinnovabile edificio [kWh],
- Indice di prestazione di energia primaria non rinnovabile edificio [kWh],
- Indice di prestazione di energia primaria totale edificio [kWh];
- **Energia primaria**, che sintetizza i seguenti valori:
	- Energia primaria rinnovabile annuale riscaldamento [kWh],
	- Energia primaria non rinnovabile annuale riscaldamento [kWh],
	- Energia primaria totale annuale riscalda-

F|4

#### mento [kWh],

- Energia primaria rinnovabile annuale ACS [kWh],
- Energia primaria non rinnovabile annuale ACS [kWh],
- Energia primaria totale annuale ACS [kWh],
- Energia primaria rinnovabile annuale raffrescamento [kWh],
- Energia primaria non rinnovabile annuale raffrescamento [kWh],
- Energia primaria totale annuale raffrescamento [kWh],
- Energia primaria rinnovabile annuale ventilazione [kWh],
- Energia primaria non rinnovabile annuale ventilazione [kWh],
- Energia primaria totale annuale ventilazione [kWh],
- Energia primaria rinnovabile annuale illuminazione [kWh],
- Energia primaria non rinnovabile annuale illuminazione [kWh],
- Energia primaria totale annuale illuminazione [kWh],
- Eenergia primaria rinnovabile annuale trasporto [kWh],
- Energia primaria non rinnovabile annuale trasporto [kWh],
- Energia primaria totale annuale trasporto [kWh],
- Energia primaria rinnovabile annuale edificio [kWh],
- Energia primaria non rinnovabile annuale edificio [kWh],
- Energia primaria totale annuale edificio [kWh],
- Quota di energia da fonte rinnovabile per riscaldamento [-],
- Quota di energia da fonte rinnovabile per ACS [-],
- Quota di energia da fonte rinnovabile per raffrescamento [-],
- Quota di energia da fonte rinnovabile per ventilazione [-],
- Quota di energia da fonte rinnovabile per illuminazione [-],
- Quota di energia da fonte rinnovabile per trasporto [-],
- Quota di energia da fonte rinnovabile [-];
- **Produzione di CO2**, che sintetizza i seguenti valori:
	- Quantità annuale emissioni gas climalteranti dovute al riscaldamento [kg CO2eq],
	- Quantità annuale emissioni gas climalteranti dovute a ACS [kg CO2eq],
	- Quantità annuale emissioni gas climalteranti dovute al raffrescamento [kg CO2eq],
	- Quantità annuale emissioni gas climalteranti dovute alla ventilazione [kg CO2eq],
	- Quantità annuale emissioni gas climalteranti dovute a illuminazione [kg CO2eq],
	- Quantità annuale emissioni gas climalteranti dovute al trasporto [kg CO2eq],
	- Quantità annuale emissioni gas climalteranti [kg CO2eq],
	- $\bullet$  Indice di produzione di anidrire carbonica dovuta al riscaldamento [kg CO2eq/(m<sup>2</sup>anno)],
	- Indice di produzione di anidrire carbonica dovuta ad ACS [kg CO2eq/(m<sup>2</sup>anno)],
	- Indice di produzione di anidrire carbonica dovuta al raffrescamento [kg CO2eq/ (m2 anno)],
	- $\bullet$  Indice di produzione di anidrire carbonica dovuta alla ventilazione [kg CO2eq/(m<sup>2</sup>anno)],
	- $\bullet$  Indice di produzione di anidrire carbonica dovuta all'illuminazione [kg CO2eq/(m<sup>2</sup>anno)],
	- Indice di produzione di anidrire carbonica dovuta al trasporto [kg CO2eq/(m<sup>2</sup>anno)],
	- Indice di produzione di anidrire carbonica [kg CO2eq/(m<sup>2</sup>anno)];
- **Fabbisogni energetici**, che sintetizza i seguenti valori:
	- Fabbisogno di energia termica per riscaldamento [kWh],
	- Fabbisogno di energia termica per raffrescamento [kWh],
	- Fabbisogno termico per produzione ACS [kWh],
	- Fabbisogno di energia elettrica per ventilazione [kWh],
	- Fabbisogno di energia elettrica per illuminazione [kWh],
	- Fabbisogno di energia elettrica per trasporto [kWh],
	- Fabbisogno di energia termica/elettrica dell'edificio [kWh].
	- Fabbisogno annuale di energia termica riscaldamento fino al sistema di accumulo [kWh].
	- Fabbisogno annuale di energia termico ACS in ingresso al sistema accumulo [kWh];
- **Efficienze energetiche**, che sintetizza i seguenti valori:
	- Efficienza globale media annuale per riscaldamento [-],
	- Efficienza globale media annuale per ACS [-],

F|5

- Efficienza globale media annuale per raffrescamento [-],
- Efficienza globale media annuale per ventilazione [-],
- Efficienza globale media annuale per illuminazione [-].
- Efficienza globale media annuale per trasporto [-].
- Efficienza di produzione media annuale per riscaldamento [-];
- Efficienza di produzione media annuale per ACS [-].

## F|1.3 Preview APE

Dopo aver eseguito il calcolo degli indici di prestazione energetica selezionando dal **Menu generale "Verifica"**, l'opzione *"Preview APE"* è possibile generare il file .pdf relativo al facsimile dell'APE (**Figura F.4**) che verrà generato esclusivamente al momento del deposito del file .XML firmato digitalmente all'interno del Catasto Energetico degli Edifici Regionale, ottenibile tramite la funzione Verifica > Esporta file XML (**Modulo A** del manuale).

L'Attestato di Prestazione Energetica è l'"etichetta dell'edificio". Come documento informativo permette di conoscere in modo semplice ed intuitivo le prestazioni energetiche dell'edificio, cioè la quantità annua di energia primaria effettivamente consumata o che si prevede possa essere necessaria per soddisfare, con un uso standard dell'immobile i vari bisogni energetici dell'edificio, la climatizzazione invernale e estiva, la preparazione dell'acqua calda per usi igienici sanitari, la ventilazione e, per il settore terziario, l'illuminazione, gli impianti ascensori e scale mobili. La quantità annua di energia primaria è espressa da uno o più descrittori, che tengono conto del livello di isolamento dell'edificio e delle caratteristiche di installazione degli impianti tecnici. Questo valore può essere espresso in Energia primaria non rinnovabile, rinnovabile o totale (somma delle energie precedenti). *Figura F.4\_Menu "Verifica" - Opzione "Preview APE"*

## #F.1\_APE - Dati di dettaglio degli impianti

*Il format nazionale di attestato prevede nella tabella "Dati di dettaglio degli impianti" presente alla pagina 3 due campi relativi ai generatori di riscaldamento, due campi relativi ai generatori di raffrescamento ed un campo per i generatori di acs. Qualora siano presenti dei generatori non visualizzabili nella lista dei generatori mostrati a pagina 3 dell'APE, è possibile inserirli nelle note riportate sull'APE presenti nella schermata Caratteristiche generali > Dati APE - Informazioni generali sul miglioramento della prestazione energetica.*

*Nella tabella "Dati di dettaglio degli impianti" presente alla pagina 3 dell'APE viene inoltre riportata automaticamente l'indicazione "Impianto simulato in quanto assente" solo se viene effettuato il calcolo per un edificio completamente sprovvisto di impianto per qualsiasi servizio selezionando all'atto della creazione del file l'opzione "Edificio senza impianto".*

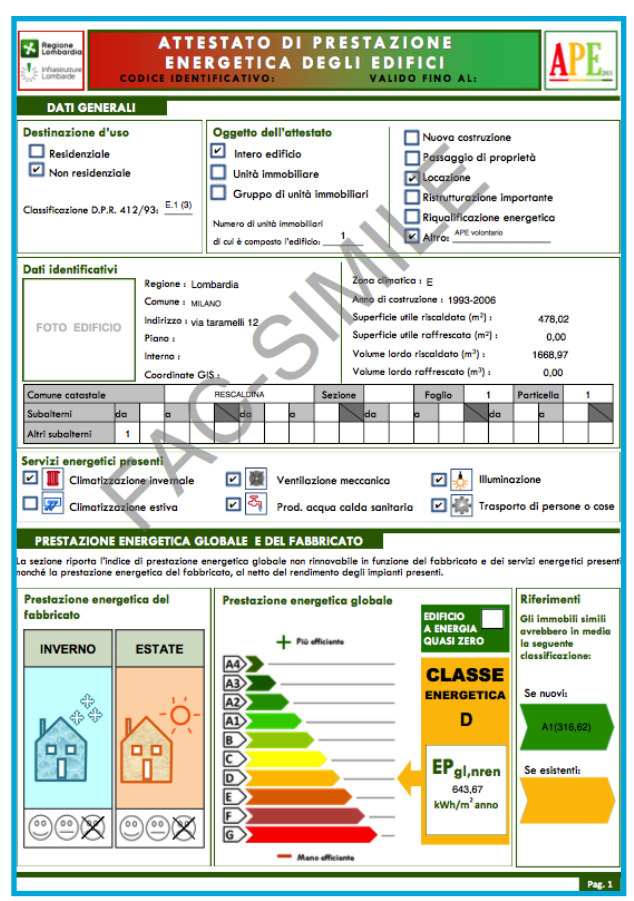

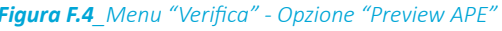

La principale informazione riportata sull'APE è l'indice di prestazione energetica non rinnovabile (EPgl,nren), che indica il fabbisogno annuale di energia primaria non rinnovabile relativa a tutti i servizi erogati dai sistemi tecnici presenti. Questo indice identifica la classe energetica dell'edificio in una scala da A4 (edificio più efficiente) a G (edificio meno efficiente).

# **FO F|2 INTERVENTI MIGLIORATIVI**

*Come previsto dalla legislazione in vigore, l'Attestato di Prestazione Energetica indica le prestazioni energetiche dell'edificio, la classe energetica e i possibili interventi migliorativi che devono essere sempre indicati, tranne che nei casi di classe A3 e A4, ovvero quando ulteriori interventi non sarebbero convenienti in termini di costi-benefici..*

L'inserimento degli interventi migliorativi consente, al termine della redazione dell'APE, di fornire indicazioni riguardanti il miglioramento della prestazione energetica del sistema edificio (fabbricato+impianto). L'indicazione dei possibili interventi migliorativi è parte integrante e costitutiva dell'APE, così come previsto al **punto 12.14 dell'Allegato al DDUO 2456 del 8 marzo 2017**. In presenza di un APE generato con la selezione **"Edificio senza impianto"**, il certificatore deve inserire almeno le raccomandazioni relative all'involucro, segnando nelle note che l'edificio non è dotato di impianto e dare indicazioni circa una possibile soluzione impiantistica riguardante il riscaldamento e, per il residenziale, la produzione di ACS.

L'assenza dell'indicazione di interventi migliorativi nell'apposita sezione dell'APE costituisce un inadempimento del certificatore ed è oggetto di verifica in sede di controllo della conformità dell'APE. Tale indicazione può essere omessa solo qualora il certificatore dichiari, in caso di edifici di classe A3 e A4, che ulteriori interventi migliorativi non sono convenienti in termini di costi-benefici; tale dichiarazione va obbligatoriamente annotata nella sezione "Informazioni sul miglioramento della prestazione energetica" dell'APE stesso.

Si intende **intervento raccomandato da indicare nell'APE** quell'intervento che comporta

un miglioramento delle prestazioni energetiche dell'edificio in termici sia di EPgl,nren che di classe energetica raggiungibile oppure un intervento che comporta un miglioramento dell'EPgl,nren a parità di classe energetica.

È possibile inserire gli interventi migliorativi a file completo e calcolato e l'elenco degli interventi inseriti apparirà nella sezione dedicata dell'APE presente sulla seconda pagina del format dell'attestato di prestazione energetica.

## F|2.1 Inserire un intervento migliorativo

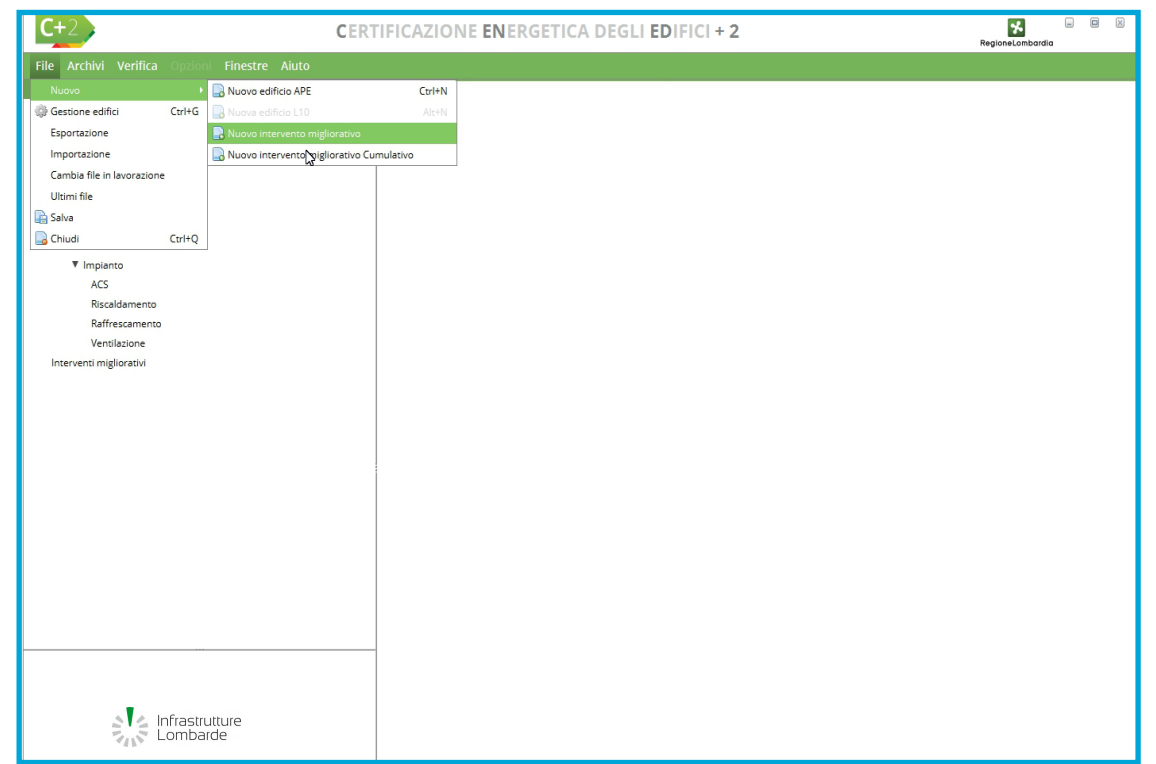

*Figura F.1\_Schermata di selezione di un nuovo intervento milgiorativo*

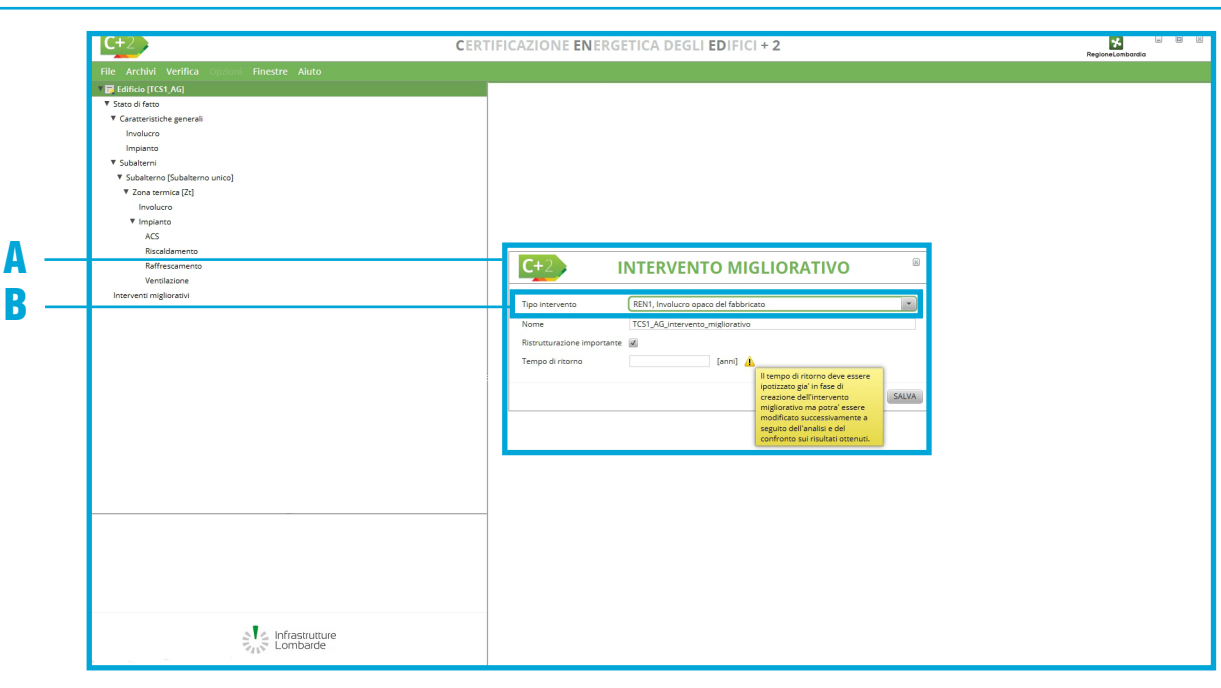

*Figura F.2\_Schermata di compilazione del modulo "Intervento migliorativo"*

Dopo aver completato l'inserimento di tutti i dati necessari alla compilazione dell'APE, per inserire un'ipotesi di intervento migliorativo è necessario salvare il file in uso e accedere alla sezione File > Nuovo > Nuovo Intervento migliorativo (**Figura F.1**) ed effettuare i seguenti passi:

#### **1. All'apertura della finestra "Intervento migliorativo"** (**Figura F.2 |A|**) **è necessario:**

- a. selezionare dal **menu a tendina |B|** la tipologia di intervento migliorativo che si intende proporre, scegliendo tra i seguenti tipi di intervento:
	- *REN 1 Involucro opaco del fabbricato,*
	- *REN 2 Involucro trasparente del fabbricato,*
	- *REN 3 Impianto di climatizzazione invernale,*
	- *REN 4 Impianto di climatizzazione estiva,*
	- *REN 5 Altri impianti,*
	- *REN 6 Fonti rinnovabili,*
	- *REN 7 Interventi cumulativi:*
- b. inserire il nome del file che verrà generato relativo all'intervento migliorativo in analisi; tale nome comparirà anche nella tabella relativa alle raccomandazioni presente a pagina 2 dell'APE come descrizione associata alla tipologia di intervento migliorativo proposto;
- c. nel caso, selezionare la casella di spunta PF "Ristrutturazione importante";
- d. inserire il tempo di ritorno dell'intervento; tale valore potrà essere successivamente modificato dopo aver valutato i miglioramenti ottenuti rispetto allo stato di fatto;
- e. terminata la compilazione, selezionare il pulsante "Salva" in basso a destra.

#### **2. All'apertura del file (nominato come al precedente punto 1 lettera b) è necessario:**

- a. imputare i dati relativi all'intervento in oggetto;
- b. effettuare il salvataggio dei dati;
- c. avviare il calcolo.

#### **3. All'apertura del file originario relativo allo stato di fatto dell'edificio oggetto di APE è necessario:**

- a. accedere alla sezione "Interventi migliorativi";
- b. all'apertura della schermata (**Figura F.3**) sarà necessario trascinare l'intervento migliorativo precedentemente creato dalla **palette che si trova nell'alberatura a sinistra |A|** della schermata verso la **tabella nell'area di lavoro destra |B|**; in questo modo l'intervento viene associato all'edificio oggetto di studio.

È necessario effettuare la medesima procedura per ogni intervento migliorativo che si vuole proporre e per l'inserimento di ulteriori interventi migliorativi.

#### Modulo F I Interventi e nZEB

#### F|8 #F.2\_Esportazione e modifiche

*Qualora si intenda spostare un edificio da un PC ad un altro mantenendo anche i riferimenti agli interventi migliorativi, è necessario esportare dal PC di partenza tutti gli edifici (padre e figli) e importarli nel nuovo PC.* 

*Se si apporta una modifica a un intervento migliorativo per vedere il dato aggiornato nel file padre, va scollegato l'intervento, eliminandolo dalla tabella degli interventi migliorativi, e ritrascinato per riassociarlo correttamente.*

## F|2.2 Intervento cumulativo

Per inserire la sommatoria degli interventi migliorativi è necessario aver inserito gli interventi migliorativi parziali e successivamente sarà possibile accedere alla sezione File > Nuovo > Nuovo intervento migliorativo cumulativo (**Figura F.1**).

All'apertura della finestra "Intervento migliorativo cumulativo" (**Figura F.4 |A|**) è possibile modificare il nome preassegnato del file dell'intervento e selezionare dal **menu a tendina |B|**  l'intervento migliorativo singolo dal quale partire e implementare tutti gli altri interventi migliorativi precedentemente ipotizzati. Sarà poi necessario:

- imputare i dati relativi all'intervento da aggiungere;
- effettuare il salvataggio dei dati;
- avviare il calcolo.

All'apertura del file originario relativo allo stato di fatto dell'edificio oggetto di APE è necessario:

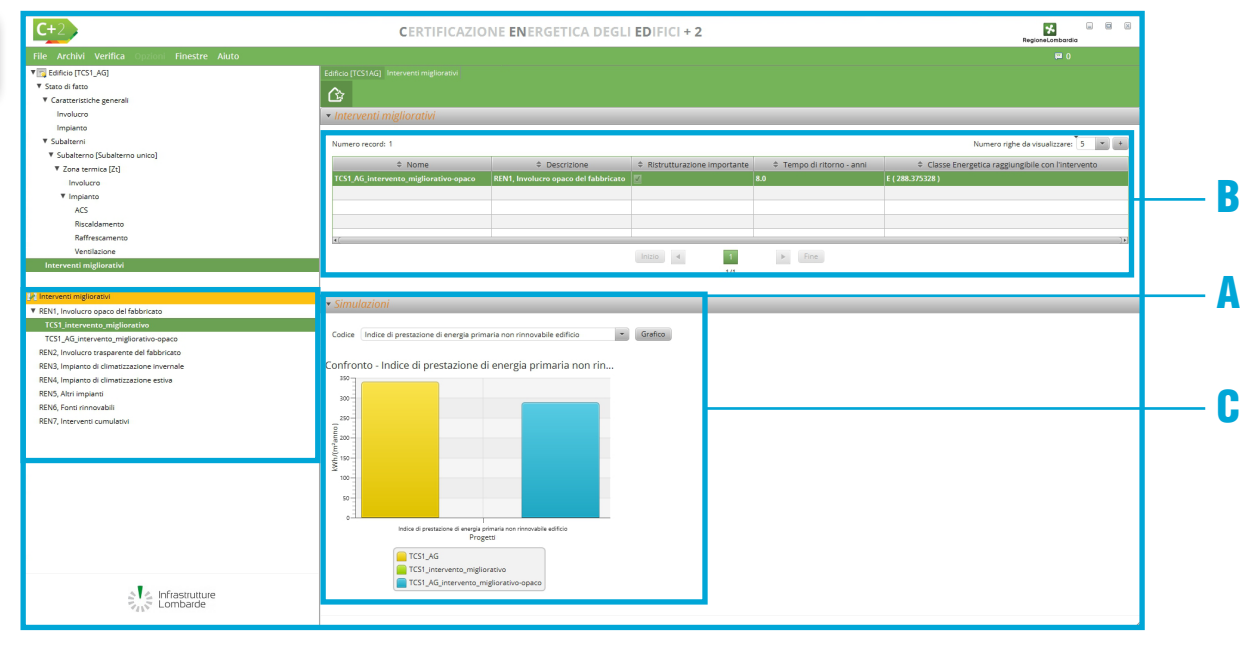

*Figura F.3\_Schermata degli interventi migliorativi*

- accedere alla sezione "Interventi migliorativi";
- all'apertura della schermata sarà necessario trascinare l'intervento migliorativo relativo agli interventi cumulativi dalla palette che si trova nell'alberatura a sinistra della schermata (**Figura F.5**), in tal modo l'intervento sarà associato all'edificio in oggetto.

Tutti gli interventi saranno presenti nella seconda pagina dell'APE con i rispettivi tempi di ritorno, classe energetica raggiungibile e indice di energia primaria globale non rinnovabile.

## F|2.3 Valutazione interventi migliorativi

Una volta inseriti in **tabella |B|** gli interventi migliorativi, è possibile generare, per ciascun intervento, nella **sezione Simulazioni |C|** il grafico di confronto con lo stato di fatto per i seguenti indicatori:

- indice di prestazione di energia primaria non rinnovabile ACS;
- indice di prestazione di energia primaria non rinnovabile edificio;
- indice di prestazione di energia primaria non rinnovabile illuminazione;

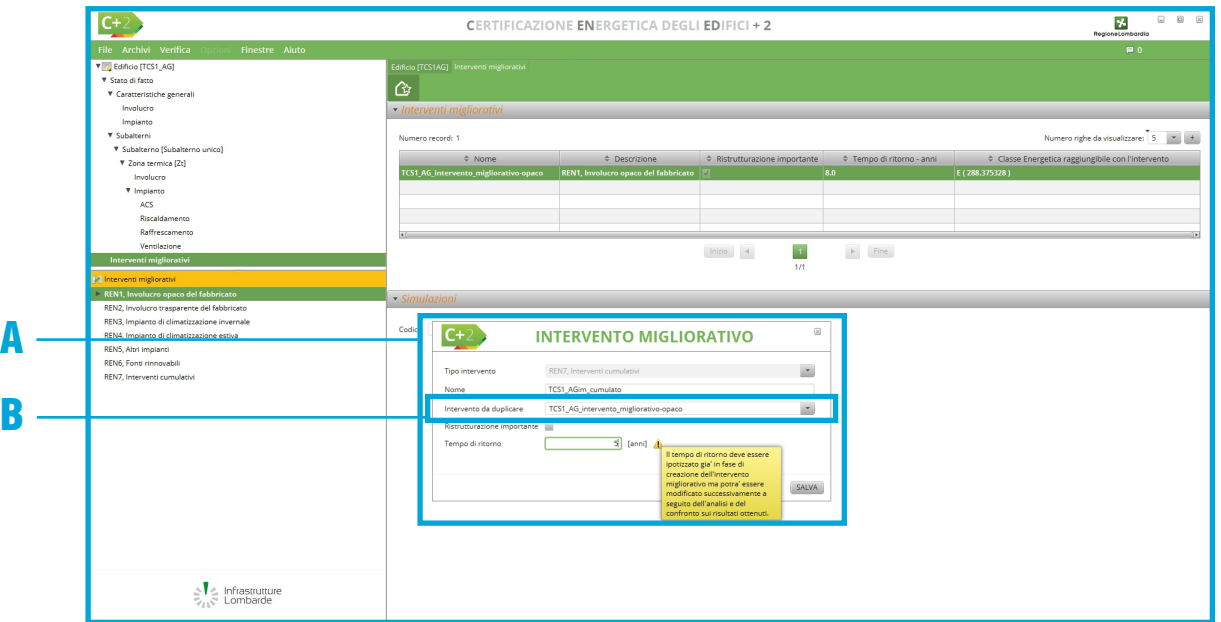

*Figura F.4\_Schermata di compilazione del modulo "Intervento migliorativo cumulativo"*

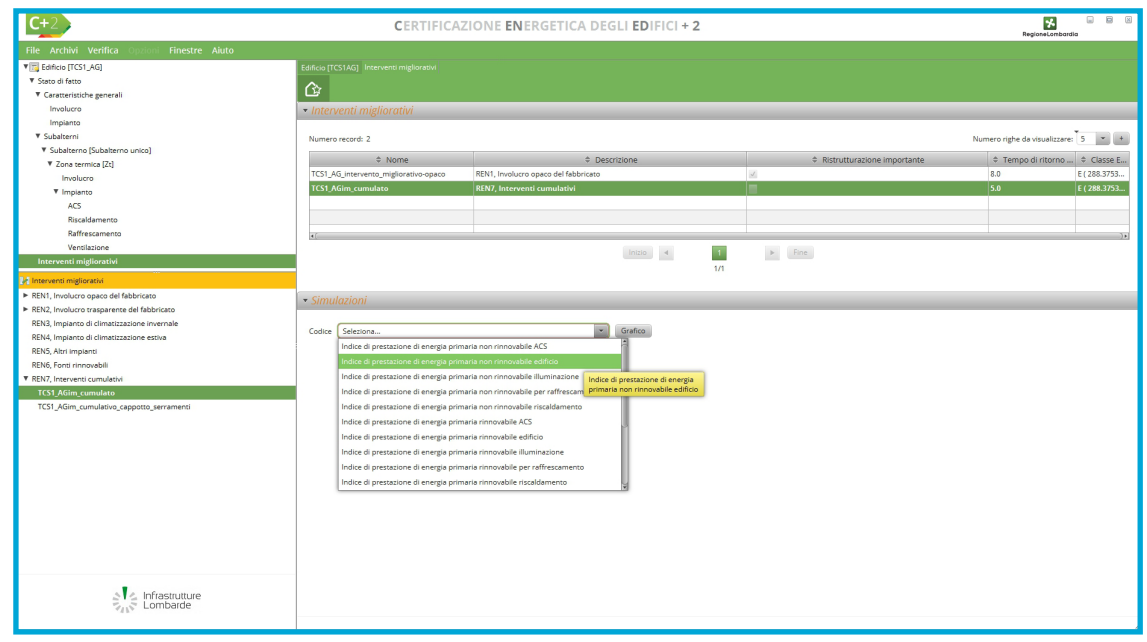

*Figura F.5\_Schermata degli Interventi migliorativi e intervento cumulativo*

- indice di prestazione di energia primaria <mark>F</mark>|9 non rinnovabile per raffrescamento;
- indice di prestazione di energia primaria non rinnovabile riscaldamento;
- indice di prestazione di energia primaria rinnovabile ACS;
- indice di prestazione di energia primaria rinnovabile edificio;
- indice di prestazione di energia primaria rinnovabile illuminazione;
- indice di prestazione di energia primaria rinnovabile per raffrescamento;
- indice di prestazione di energia primaria rinnovabile riscaldamento;
- indice di prestazione di energia primaria totale edificio;
- indice di prestazione di energia primaria totale illuminazione;
- indice di prestazione di energia primaria totale ACS;
- indice di prestazione di energia primaria totale per raffrescamento;
- indice di prestazione di energia primaria totale riscaldamento;
- indice di produzione di anidride carbonica.

#### F|10 F|3 NEARLY ZERO ENERGY BUILDING (NZEB)

*L'edificio a energia quasi zero (Nearly Zero Energy Building - NZEB) è definito dalla legislazione nazionale in vigore e la sua realizzazione è obbligatoria dal 2021 per tutte le nuove costruzioni di edifici privati e 2019 per quelli pubblici. Tale obbligo è stato anticipato in Regione Lombardia a partire dal 1° gennaio 2016 per tutti gli edifici, privati e pubblici.*

I requisiti per definire un edificio a energia quasi zero (Nearly Zero Energy Building - NZEB) sono riportati al **punto 6.21 del Decreto Dirigente Unità Organizzativa 2456 del 8 marzo 2017**.

L'utente, al fine di riportare l'informazione sulla prima pagina dell'APE, può selezionare la casella di spunta nella **schermata "Dati APE"** dichiarando che "L'edificio oggetto dell'APE è un edificio a energia quasi zero" (**Figura F.6**).

## F|3.1 Funzionalità NZEB

La funzionalità di calcolo NZEB presente nel software CENED+2.0 contiene la **verifica dei principali indicatori che concorrono alla definizione di un "Edificio ad energia quasi zero"**, standard obbligatorio in Lombardia dal gennaio 2016 per i nuovi edifici o per interventi assimilati alla nuova costruzione e per gli edifici sottoposti a ristrutturazione importante di primo livello; tali indicatori costituiscono però solo una parte delle verifiche richieste dalla normativa e da asseverare nel documento "Relazione tecnica" (ex legge 10), obbligatorio per le nuove progettazioni.

Pertanto la suddetta funzionalità NZEB deve intendersi esclusivamente come un **ausilio al progettista per una verifica preliminare**  **dell'edificio**, non sostitutiva delle verifiche da riportare nella Relazione Tecnica.

Per creare un nuovo file in modalità "Verifica NZEB" è necessario selezionare dal **Menu File** la voce **Nuovo > Nuovo edificio NZEB** (**Modulo A** del manuale).

### F|3.2 Calcolo e verifica

Dopo aver inserito tutti i dati relativi all'involucro edilizio e agli impianti presenti nell'edificio oggetto di analisi, per completare la verifica è possibile effettuare il salvataggio del file e avviare il calcolo.

Il software riportera nella **schermata "Output NZEB"** (**Figura F.7**) le verifiche necessa-

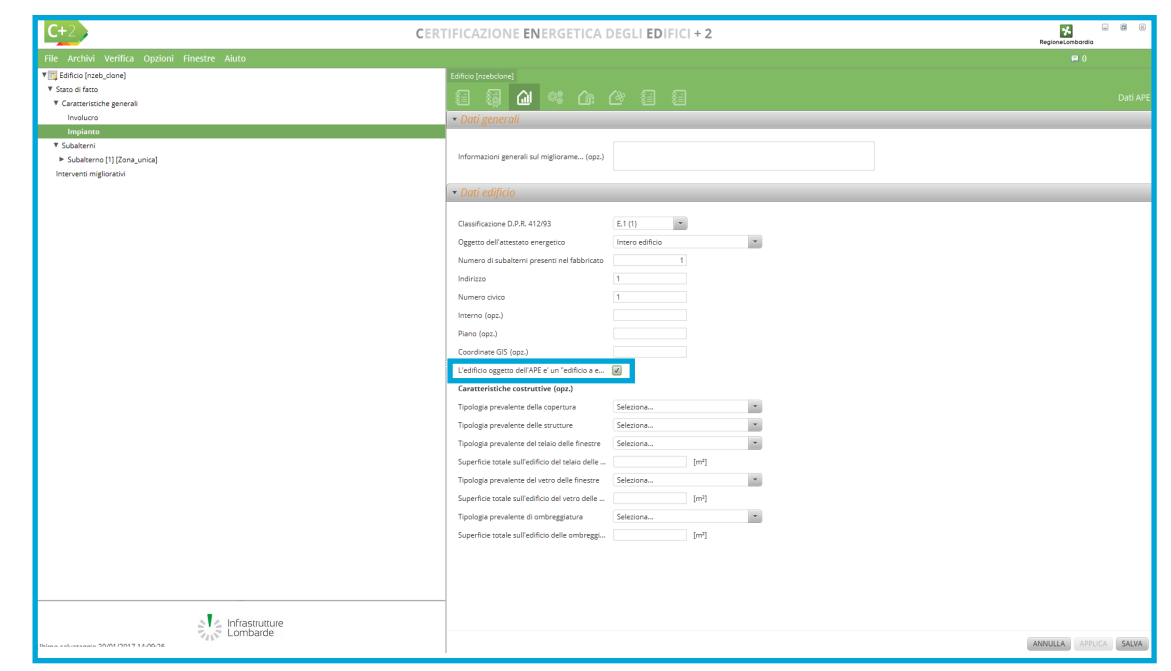

*Figura F.6\_Schermata "Dati APE" con selezione della casella per nZEB*

|                                                          | CERTIFICAZIONE ENERGETICA DEGLI EDIFICI + 2       |                                  |                                              |                                     |           | メ<br>RegioneLombardio |  |  |
|----------------------------------------------------------|---------------------------------------------------|----------------------------------|----------------------------------------------|-------------------------------------|-----------|-----------------------|--|--|
| File Archivi Verifica Opzioni Finestre Aiuto             |                                                   |                                  |                                              |                                     |           | 四 0                   |  |  |
| <b>V</b> Edificio [nzeb_115]                             | Edificio (nzeb115)                                |                                  |                                              |                                     |           |                       |  |  |
| ▼ Stato di fatto<br>▼ Caratteristiche generali           |                                                   | 8 5 3 4 6 6 8 <mark>9 9</mark> 8 |                                              |                                     |           |                       |  |  |
| Involucro                                                |                                                   | • Climatizzazione invernale      |                                              |                                     |           |                       |  |  |
| Impianto                                                 |                                                   | Climatizzazione estiva           |                                              |                                     |           |                       |  |  |
| ▼ Subalterni                                             | > Produzione energia termica da fonte rinnovabile |                                  |                                              |                                     |           |                       |  |  |
| P Subalterno [1] [Zona_unica]<br>Interventi migliorativi | Valutazione sistemi schermanti                    |                                  |                                              |                                     |           |                       |  |  |
|                                                          |                                                   |                                  |                                              |                                     |           |                       |  |  |
|                                                          | » Valutazione inerzia elementi opachi             |                                  |                                              |                                     |           |                       |  |  |
|                                                          | · Indici di prestazione energetica                |                                  |                                              |                                     |           |                       |  |  |
|                                                          |                                                   | Calcolato                        | Riferimento                                  | <b>Um</b>                           | Risultato |                       |  |  |
|                                                          | H' T: coefficiente medio globale di scambio       | 0.701616                         |                                              | 0.5 [W/(m <sup>2</sup> K)] <b>3</b> |           |                       |  |  |
|                                                          | A soljest /Asup utile                             | 0.03549                          | $0.03$ [-]                                   |                                     | ø         |                       |  |  |
|                                                          | EP H,nd: indice di prestazione termica utile      | 104,885891                       | 34.279534 [kWh/m <sup>3</sup> ] <b>3</b>     |                                     |           |                       |  |  |
|                                                          | EP C,nd: indice di prestazione termica utile      |                                  | 27.249863 [kWh/m <sup>3</sup> ] <sup>@</sup> |                                     |           |                       |  |  |
|                                                          | EP gl,tot: indice della prestazione energetic     | 220.456589                       | 46.775192 [kWh/m <sup>3</sup> ] <b>33</b>    |                                     |           |                       |  |  |
|                                                          | n H: efficienza media stagionale dell'impian      | 0.574515                         | $0.732857$ [-]                               |                                     | ø         |                       |  |  |
|                                                          | n W: efficienza media stagionale dell'impia       | 0.413223                         |                                              | 1 日                                 | ø         |                       |  |  |
|                                                          | n C: efficienza media stagionale dell'impian      |                                  |                                              | $1$ $H$                             |           |                       |  |  |
|                                                          |                                                   |                                  |                                              |                                     |           |                       |  |  |
|                                                          | Consuntivo energia                                |                                  |                                              |                                     |           |                       |  |  |
|                                                          | Energia consegnata o fornita (E del)              | 18697.034335 [kWh]               |                                              |                                     |           |                       |  |  |
|                                                          | Energia rinnovabile (Ep gl,ren)                   | 828.082655 [kWh]                 |                                              |                                     |           |                       |  |  |
|                                                          | Energia esportata (E exp)                         |                                  | 0 [kWh]                                      |                                     |           |                       |  |  |
|                                                          | Energia rinnovabile in situ                       |                                  | $0$ [kWh]                                    |                                     |           |                       |  |  |
|                                                          | Fabbisogno annuale globale di energia pri         | 22045.658898 [kWh]               |                                              |                                     |           |                       |  |  |
|                                                          |                                                   |                                  |                                              |                                     |           |                       |  |  |
|                                                          |                                                   |                                  |                                              |                                     |           |                       |  |  |
|                                                          |                                                   |                                  |                                              |                                     |           |                       |  |  |
|                                                          |                                                   |                                  |                                              |                                     |           |                       |  |  |
|                                                          |                                                   |                                  |                                              |                                     |           |                       |  |  |
| Infrastrutture<br>Lombarde                               |                                                   |                                  |                                              |                                     |           |                       |  |  |

*Figura F.7\_Schermata di verifica dei parametri per nZEB*

rie a confermare che l'edificio rispetti i requisiti fissati dalla legislazione per gli edifici a energia quasi zero. Nella **sezione "Indici di prestazione energetica"** vengono riportati gli indicatori previsti dal *punto 6.14 b) del Decreto Dirigente Unità Organizzativa 2456 del 8 marzo 2017*:

- H'T [W/ m2K] coefficiente medio globale di scambio termico per trasmissione per unità di superficie disperdente;
- $\bullet$  A<sub>sol,est</sub>/As<sub>up utile</sub> [-] area solare equivalente estiva per unità di superficie utile;
- $EP_{\text{End}}$  [kWh/m2] indice di prestazione termica utile per climatizzazione invernale;
- $EP_{\text{cnd}}$  [kWh/m2] indice di prestazione termica utile per la climatizzazione estiva;
- EP<sub>sttot</sub> [kWh/m2] indice di prestazione energetica globale dell'edificio, espresso in energia primaria totale;
- n. [-] efficienza media stagionale dell'impianto di climatizzazione invernale;
- $\rho_{\text{w}}$  [-] efficienza media stagionale dell'impianto di produzione dell'acqua calda sanitaria;
- $\bullet$   $\sf n_c$  [-] efficienza media stagionale dell'impianto di climatizzazione estiva; e per ognuno di essi viene indicato se la verifica rispetto al limite previsto dalla norma-

tiva è stata superata (( ) ) o non è stata su- <mark>F</mark>il perata ( $\Box$ ). L'assenza del simbolo (per i dati su cui è richiesta una verifica) indica che, per lo specifico parametro, non è stato possibile eseguire la verifica. In **Figura 7**, per esempio, per il parametro "ƞC - Efficienza media stagionale dell'impianto di raffrescamento" il controllo non può essere effettuato poichè nell'edificio oggetto di studio non è presente alcun impianto di raffrescamento.

Le verifiche prevedono che:

- il parametro H'T per l'edificio oggetto di studio risulti inferiore al pertinente valore limite riportato nella *Tabella 10 dell'Allegato B del decreto 2456/2017*;
- $\bullet$  il parametro  $A_{\text{sol,est}}/As_{\text{un util}}$  per l'edificio oggetto di studio risulti inferiore al corrispondente valore limite riportato nella *Tabella 11 del medesimo Allegato B del decreto 2456/2017*;
- gli indici  $EP_{H,nd'}EP_{C,nd}$  e  $EP_{g,tot}$  per l'edificio oggetto di studio risultino inferiori ai valori dei corrispondenti indici limite calcolati per l'edificio di riferimento (EP<sub>H n-</sub>  $_{d,$ limite</sub>, EP<sub>C,nd,limite</sub> e EP<sub>gl,to,limite</sub>) per il quale i parametri energetici, le caratteristiche termiche e impiantistiche sono definiti dalle pertinenti *tabelle del Capitolo 1 dell'Allegato B del decreto 2456/2017*;
- $\bullet \;$  le efficienze  $\boldsymbol{{\mathsf n}}_{\sf H'}$   $\boldsymbol{{\mathsf n}}_{\sf W}$  e  $\boldsymbol{{\mathsf n}}_{\sf C}$  per l'edificio oggetto di studio risultino superiori ai valori delle corrispondenti efficienze indicate per l'edificio di riferimento ( $n_{\text{H}(\text{limit})}$  $n_{\text{W}}$ limite e  $n_{\text{C}}$ limite), per il quale i parametri

F|12

energetici e le caratteristiche termiche sono definiti alle *tabelle del Capitolo 1 dell'Allegato B del decreto 2456/2017*;

Nella **schermata "Output NZEB"** sono presenti altre sei sezioni che riportano altre utili informazioni relative alle prestazioni dell'edificio:

- **Climatizzazione invernale e Climatizzazione estiva**, dove vengono riportate le caratteristiche geometriche dell'edificio (volume lordo riscaldato [m<sup>3</sup>], superficie disperdente che delimita il volume riscaldato [m<sup>2</sup>], rapporto S/V [m-1], superficie utile riscaldata  $[m<sup>2</sup>]$ , volume lordo raffrescato  $[m<sup>3</sup>]$ , superficie disperdente che delimita il volume raffrescato [m<sup>2</sup>], superficie utile raffrescata  $[m^2]$ ;
- **Produzione energia termica da fonte rinnovabile**, dove vengono riportate la Quota di energia da fonte rinnovabile per ACS e la Quota di energia da fonte rinnovabile per riscaldamento, ACS e raffrescamento e per ognuna viene indicato se la verifica rispetto al limite previsto dalla normativa è stata superata o meno;
- **Valutazione sistemi schermanti**, dove per ogni serramento, con l'eccezione di quelli compresi nel quadrante nord-ovest / nord / nord-est, viene effettuata la verifica mensile dell'efficacia dei sistemi schermanti che prevede che nei mesi estivi il fattore di ombreggiamento mensile per ostruzioni ed aggetti sia inferiore al valore massimo del coefficiente di schermatura posto pari a 0,3. Viene inoltre riportata la verifica glo-

bale per i mesi estivi e per quelli invernali.

Selezionando dal menu un subalterno e una zona termica specifica verrà visualizzato un campo riassuntivo delle verifiche per tutte le dispersioni trasparenti considerate nella zona e per tutti i mesi dell'anno che indicherà se la verifica risulta superata o meno;

● **Valutazione inerzia elementi opachi**, dove per tutte le pareti verticali opache con l'eccezione di quelle comprese nel quadrante nord-ovest / nord / nord-est viene riportata la verifica che o il valore della massa superficiale  $\mathsf{M}_\mathsf{S}^+$ sia superiore a 230 kg/m² o il valore del modulo della trasmittanza termica periodica Y $_{\rm IE}$  sia inferiore a 0,10W/m2 K; mentre, relativamente a tutte le pareti opache orizzontali e inclinate, che il valore del modulo della trasmittanza termica periodica YIE sia inferiore a 0,18W/m2 K.

Selezionando dal menu un subalterno e una zona termica specifica verrà visualizzato un campo riassuntivo delle verifiche per tutte le dispersioni opache considerate (verticali e/o orizzontali) nella zona che indicherà se la verifica risulta superata o meno;

● **Consuntivo energia**, dove vengono riportati i valori relativi a Energia consegnata o fornita (E<sub>del</sub>) [kWh], Energia rinnovabile (EP<sub>gl.ren</sub>) [kWh], Energia esportata (E<sub>exp</sub>) [kWh], Energia rinnovabile in situ [kWh], Fabbisogno annuale globale di energia primaria (EP $_{\text{glott}}$ ) [kWh].

## F|3.3 Nuovo edificio APE da NZEB

Una volta terminata la compilazione di un file in modalità "Verifica NZEB" è possibile generare il relativo APE tramite la funzione File > Nuovo > Nuovo edificio APE da NZEB. Verrà eseguita una copia del file precedentemente creato nel quale andranno integrate le informazioni presenti nelle seguenti sezioni:

- Edificio > Dati generali Sopralluoghi;
- Edificio > Dati certificazione:
- Edificio > Dati APE:
- Edificio > Subalterni > Subalterno Dati APE:
- Edificio > Subalterni > Subalterno Terzo responsabile.